## **画面合成機能付き 4K HDMI シームレススイッチャー**

# **S902**

# **RS-232C, TCP/IP 設定ガイド V1.0**

## **1ホストとの接続について**

#### **1-1RS-232C**

GeoBox S902(以下、本機)とホストは、ストレート結線の RS-232C ケーブルで接続します。ポートは、 以下の通り設定してください。本機の RS-232C プロトコルは、ASCII コマンドを採用しています。

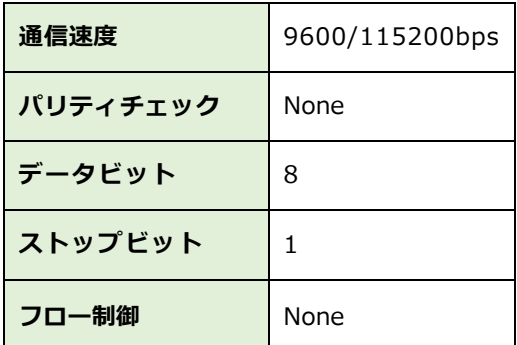

Tera Term を使用する場合、改行コードの受信を「AUTO」、送信を「CR+LF」にして「ローカルエコー」 にチェックを入れてください。

#### **1-2TCP/IP**

本機とホストは、ストレート結線の LAN ケーブルで接続し、同一ネットワーク上に設置します。ポート番 号は **1266(固定)**に設定して下さい。本機の初期 IP アドレスは **192.168.0.100** です。

## **2コマンド配列について**

#### **2-1コード**

コマンド配列は、以下 6 種類のコードを組み合わせになります。 コマンド=**<ヘッダー><デバイス ID><ファンクション><引き数><バリュー><エンド>**

S902

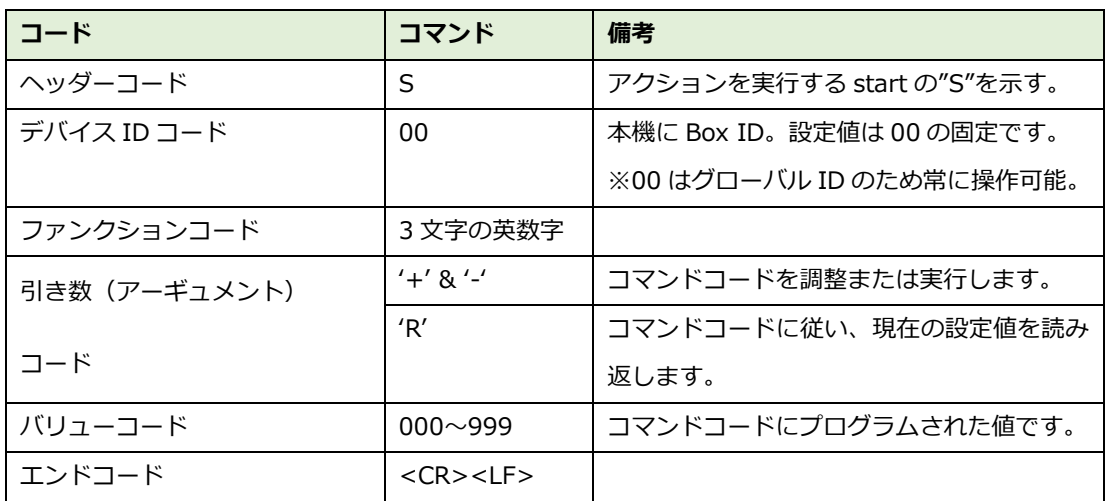

#### **2-2コマンド入力例**

例1: 電源をONする場合 ASCII: S00PWR+001<CR><LF> HEX: 53 30 30 50 57 52 2B 30 30 31 0D 0A

例2: [Profile1]に保存した表示パターンを呼び出す場合 ASCII: S01PFL+000<CR><LF>

例3:選択中のProfile番号を確認する場合 ASCII: S00PFLR+000<CR><LF> 仮に[Profile2]が選択中の場合、S00PFL+001<CR><LF> のコマンドを読み返します。

#### **2-3シンタックスエラー**

利用できないコマンドの場合、ファンクションコードの部分がERRで応答します。 ASCII: S00ERR+000<CR><LF> HEX: 53 30 30 45 52 52 2B 30 30 30 0D 0A

# **3コマンド一覧**

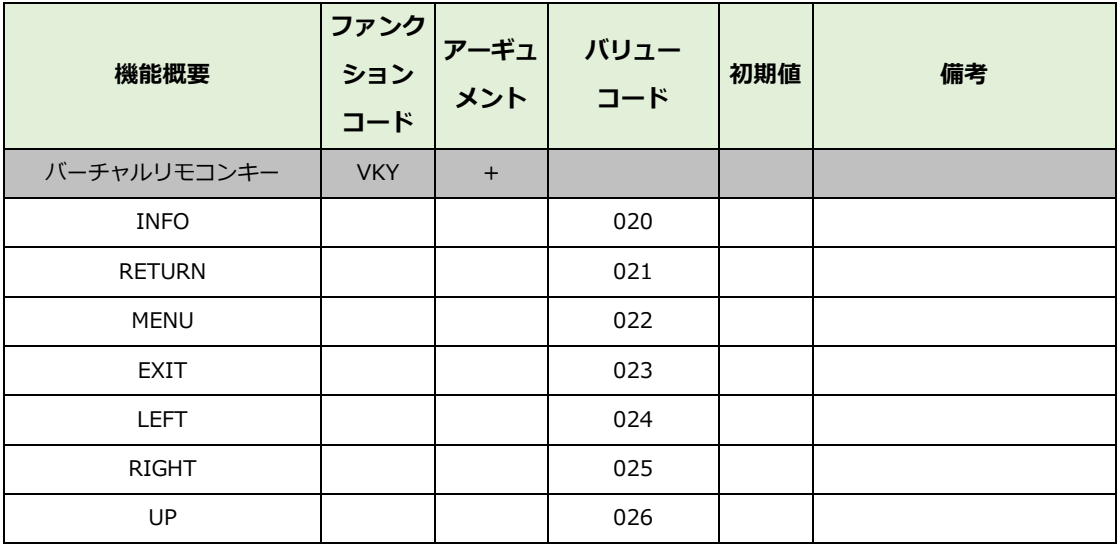

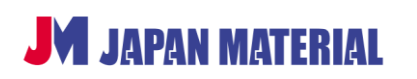

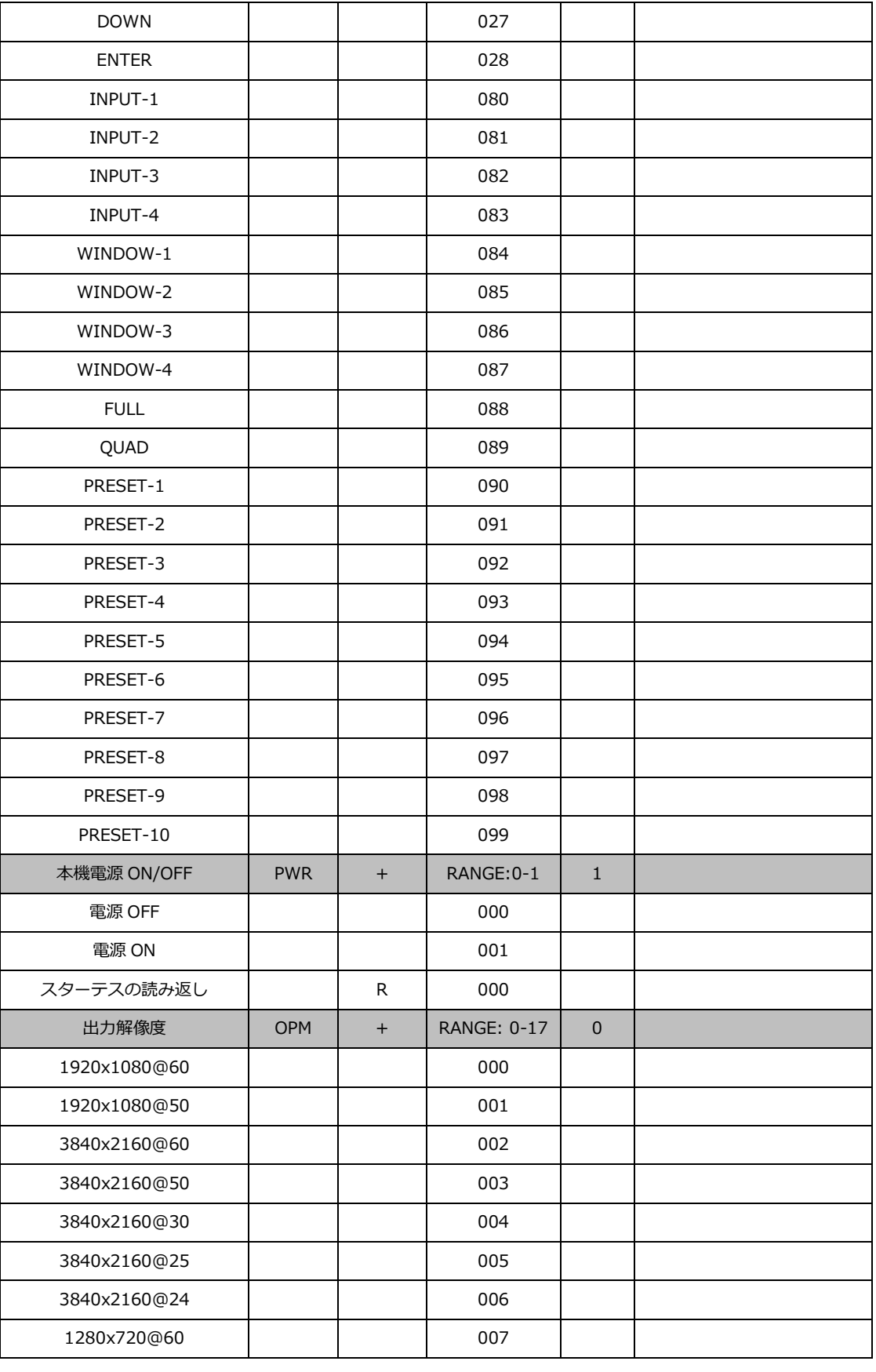

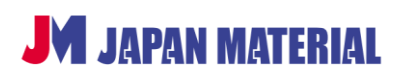

S902

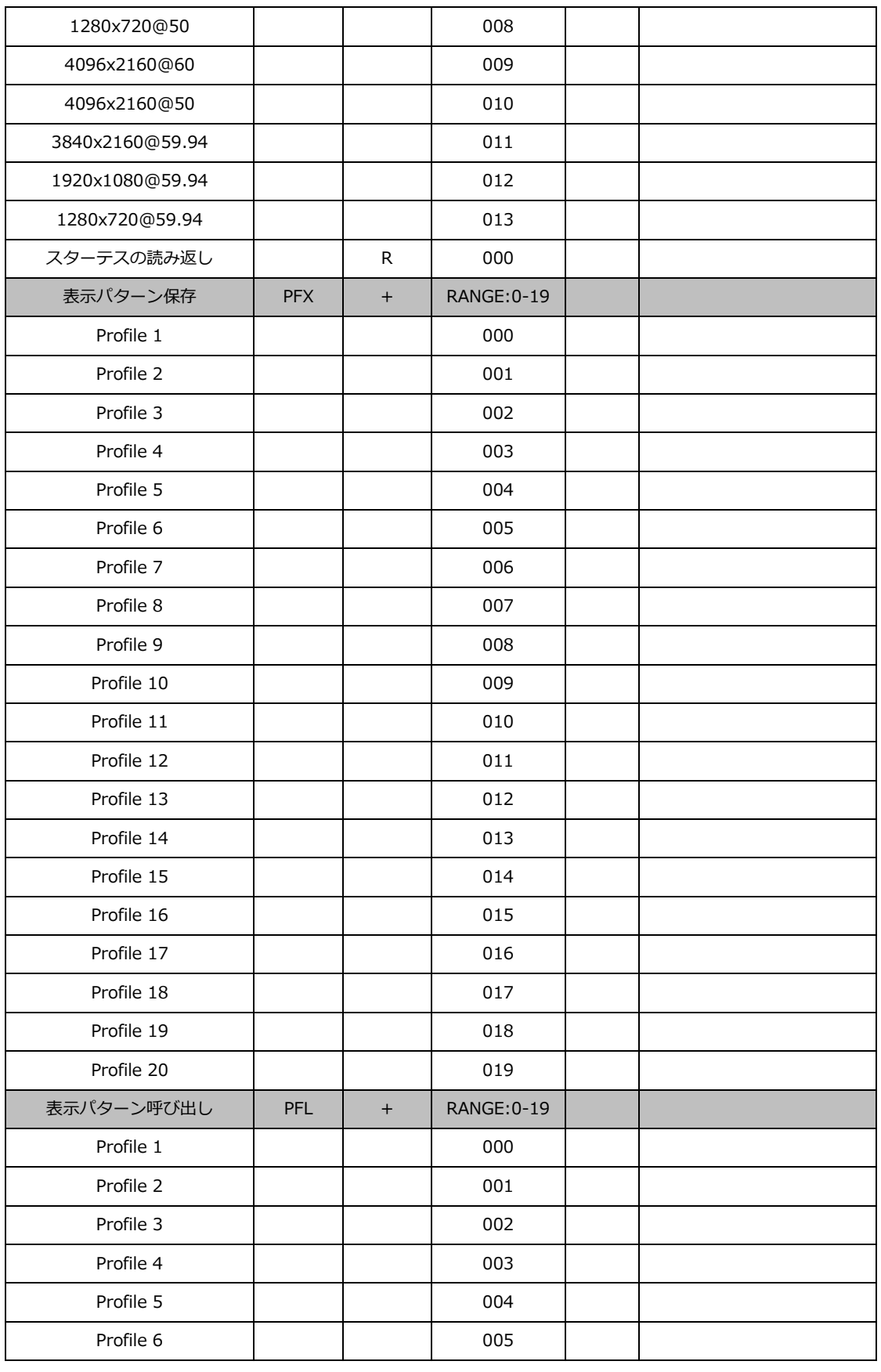

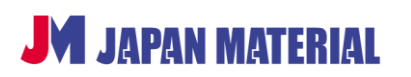

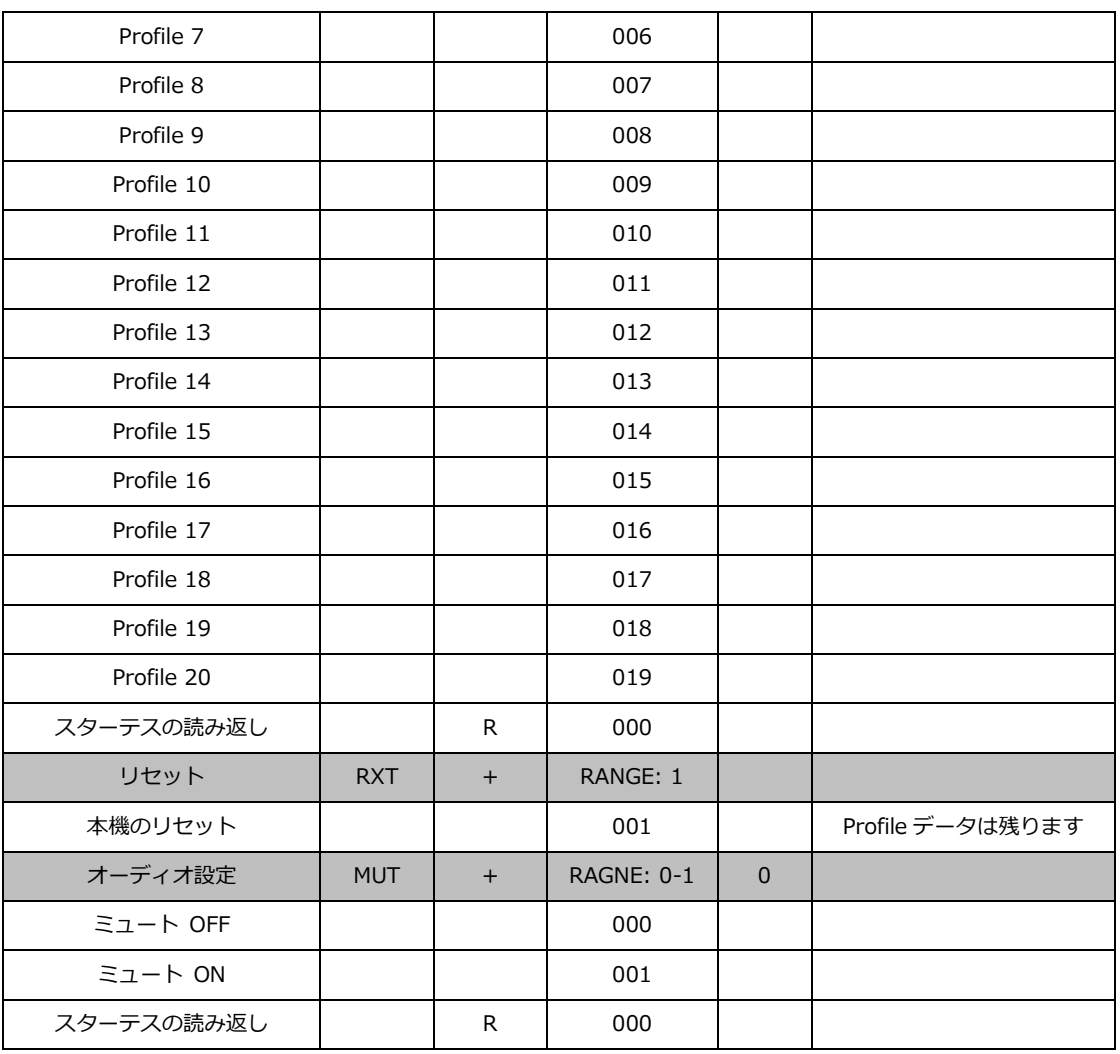

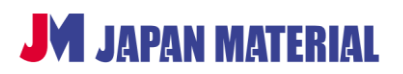